## **2. Entorno de trabajo y funcionalidad en Arquímedes**

## **2.22. Cómo actualizar precios de una base de datos de referencia distinta a un Generador de precios**

Si el presupuesto no contiene partidas vinculadas a un *Generador de precios,* sino que se trata de partidas de otra base de datos (banco de precios o presupuesto) y se han copiado con referencia, al usar la opción del menú **Procesos > Actualizar precios** mostrará el diálogo **Actualizar datos de conceptos externos** [Fig. 2.1](#page-0-0) que le permite siempre y cuando las partidas de otras bases de datos se hayan copiado con referencia externa indicar que datos quiere actualizar de estas partidas externas.

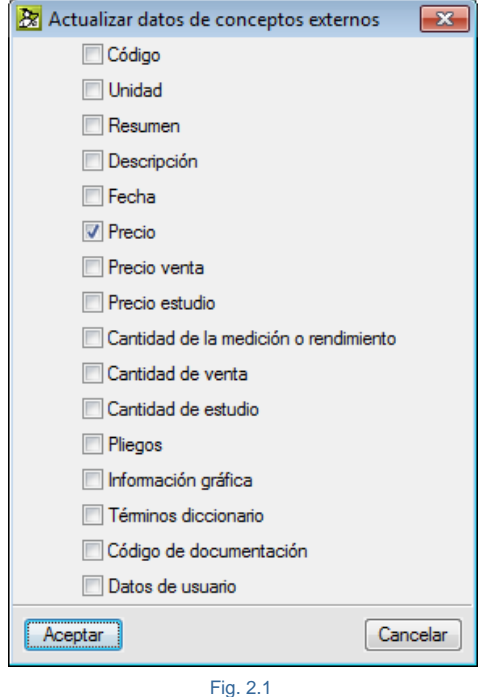

<span id="page-0-0"></span>En cambio, si el presupuesto contiene partidas del *Generador de precios* y partidas propias o de otras bases de datos, al usar la opción anterior de **Actualizar precios** mostrará el siguiente aviso.

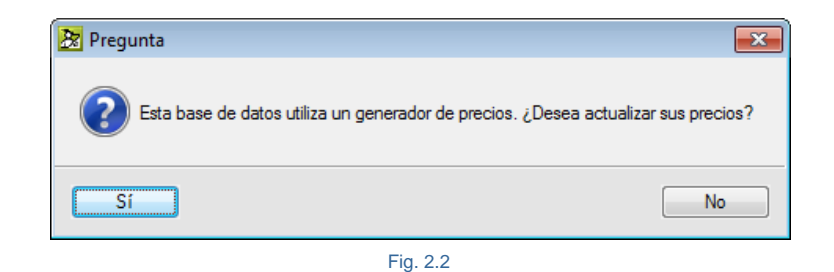

Si contesta que sí, mostrará el diálogo **Actualizar datos de precios generados** y, si contesta que no, mostrará el diálogo **Actualizar datos de conceptos externos** [Fig. 2.1](#page-0-0) que le permite siempre y cuando las partidas de otras

bases de datos se hayan copiado con referencia externa indicar que datos quiere actualizar de estas partidas externas.

Por el contrario, si el presupuesto no contiene partidas vinculadas a un *Generador de precios,* sino que se trata de partidas de otro banco de precios y no se copiaron con referencia, los pasos para actualizar los precios antiguos de un banco de precios que hay en un presupuesto son:

> o Deberá copiar al presupuesto a actualizar precios una partida del banco de precios que uso y que no exista en el presupuesto de forma provisional manteniendo referencias [Fig. 2.3.](#page-1-0)

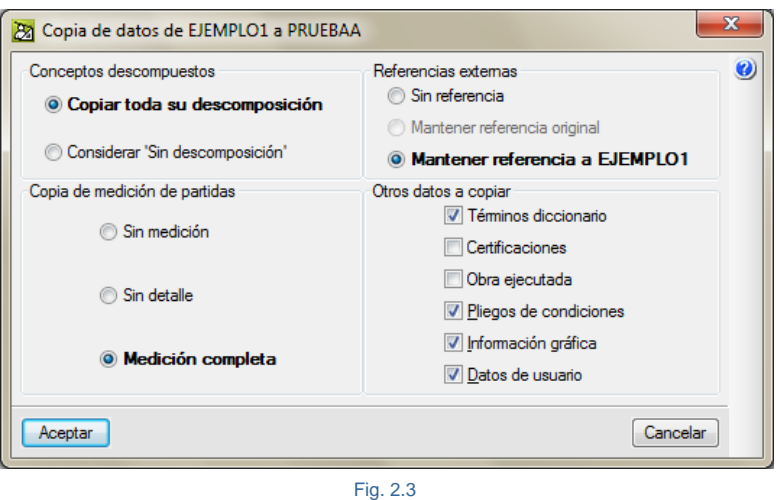

- <span id="page-1-0"></span>2. Deberán tener los mismos códigos para poder ser actualizados y que estos sigan coincidiendo con el concepto antiguo.
- 3. Conectar las partidas al nuevo banco de precios mediante la opción del menú **Procesos > Reconstruir referencias externas**. Elegir el nuevo banco
- 4. Una vez conectados todas las partidas se podrán actualizar los precios, desde el menú **Mostrar > Base de datos utilizadas > Actualizar datos**.
- 5. Eliminar la unidad de obra que copio en el paso 1.

En cambio, si el presupuesto no contiene partidas vinculadas a un *Generador de precios,* sino que se trata de partidas de otro banco de precios y se copiaron con referencia, los pasos para actualizar los precios antiguos de un banco de precios que hay en un presupuesto son:

- 1. Deberán tener los mismos códigos para poder ser actualizados y que estos sigan coincidiendo con el concepto antiguo.
- 2. Eliminar las referencias al banco de precios antiguo desde el menú Mostrar > BD utilizadas > Eliminar referencias.
- 3. Copiar una partida desde el nuevo banco de precios al presupuesto. Posteriormente a la actualización de datos, esta partida podrá ser eliminada si así se desea.
- 4. Conectar las partidas al nuevo banco de precios mediante la opción del menú **Procesos > Reconstruir referencias externas**. Elegir el nuevo banco
- 5. Una vez conectados todas las partidas se podrán actualizar los precios, desde el menú **Mostrar > Base de datos utilizadas > Actualizar datos**.
- 6. Eliminar la unidad de obra que copio en el paso 3.

## **Reconstruir referencias externas**

Esta opción del menú **Procesos** sirve para convertir los conceptos propios de una B.D. en conceptos externos o con referencia a las Bases de Datos de las cuales fueron copiados los conceptos.

El programa 'recuerda' la Base de datos original o precedente aunque usted hubiera copiado los conceptos sin referencia, o bien hubiera convertido los conceptos a propios con la opción correspondiente de la **Ventana Lista de Conceptos**.

Sin embargo, si ha eliminado la referencia de una Base de datos con respecto a otra y quiere recuperarla, abra el Banco de precios, seleccione nuevamente el Presupuesto y active esta opción. El programa preguntará si quiere establecer la referencia externa a este Banco de precios.

## **Recalcular**

Esta opción del menú **Procesos** vuelve a realizar el cálculo de todos los conceptos descompuestos que se encuentren en la jerarquía que encabeza el Capítulo Raíz.

Rara vez hará falta utilizar esta opción, ya que todos los cálculos se realizan tan pronto se detecta una modificación que pueda afectar al presupuesto. Pero téngalo en cuenta si alguna vez detecta que los datos presentados no son los esperados.